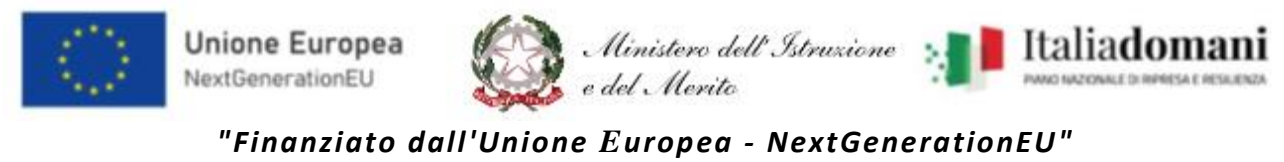

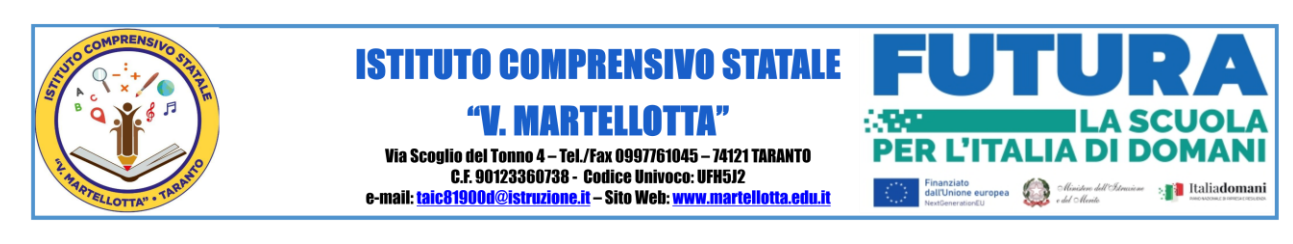

Taranto 24/11/2023

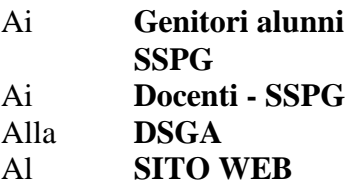

## CIRCOLARE N.218

## **OGGETTO: Piattaforma UNICA – Richiesta di primo accesso per gli alunni**

A seguito del DM n. 328 del 22-12-202, il MIM ha attivato la **piattaforma "UNICA"** con l'obiettivo principale di supportare a fare scelte consapevoli per far **emergere e coltivare i talenti** personali degli studenti durante il percorso scolastico.

La piattaforma integra in un solo spazio digitale sia i servizi esistenti, sia i nuovi servizi finalizzati ad accompagnare gli studenti nel percorso di crescita e di scelte future.

In particolare, la piattaforma ministeriale UNICA per l'orientamento offre le seguenti funzionalità agli studenti:

- avere accesso a informazioni e strumenti utili per **scegliere il percorso formativo più adatto** alle proprie esigenze e aspirazioni.
- Strumenti per la **valutazione delle proprie competenze e interessi**. Gli strumenti consentono agli studenti di riflettere sulle proprie attitudini, passioni e capacità.
- Strumenti per la definizione di obiettivi e per la **pianificazione del percorso formativo**. Gli strumenti consentono agli studenti di definire obiettivi concreti e di elaborare un piano per raggiungerli.
- La possibilità di partecipare a **iniziative e attività di orientamento**. Le iniziative e le attività di orientamento possono aiutare gli studenti a conoscere meglio l'offerta formativa e a prendere una decisione consapevole.

Si invitano pertanto i genitori ad effettuare con i propri figli il **primo accesso alla piattaforma UNICA entro il 10 dicembre c.a**., con una delle procedure alternative di seguito illustrate.

## **1. ACCESSO TRAMITE SPID DEL FIGLIO MINORE:**

- Richiedere gratuitamente lo SPID per il minore (chi ne è già in possesso può passare al secondo step). Basterà collegarsi ad una piattaforma di certificazione, avendo a portata di mano:
	- o Carta d'identità e tessera sanitaria del proprio figlio e una e-mail;
	- o Carta d'identità dei genitori;
	- o Stato di famiglia (scaricabile dal sito dell['ANPR\)](https://www.anagrafenazionale.interno.it/);

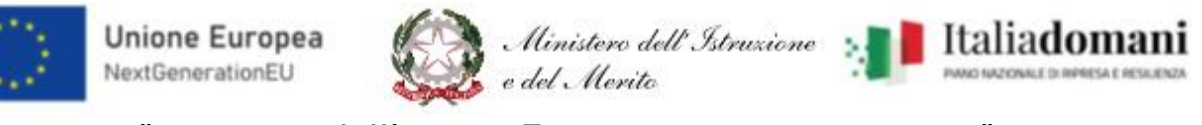

*"Finanziato dall'Unione Europea - NextGenerationEU"*

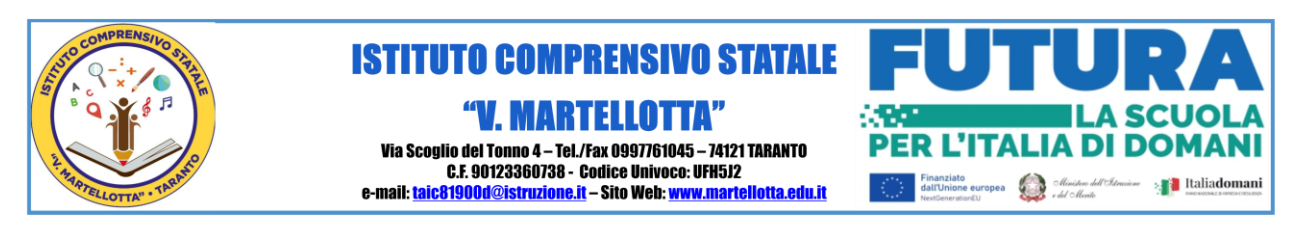

 Ottenuto lo SPID, servirà collegarsi al link della piattaforma UNICA al seguente indirizzo <https://unica.istruzione.gov.it/it> , cliccare su **ACCEDI** e utilizzare le credenziali SPID del minore.

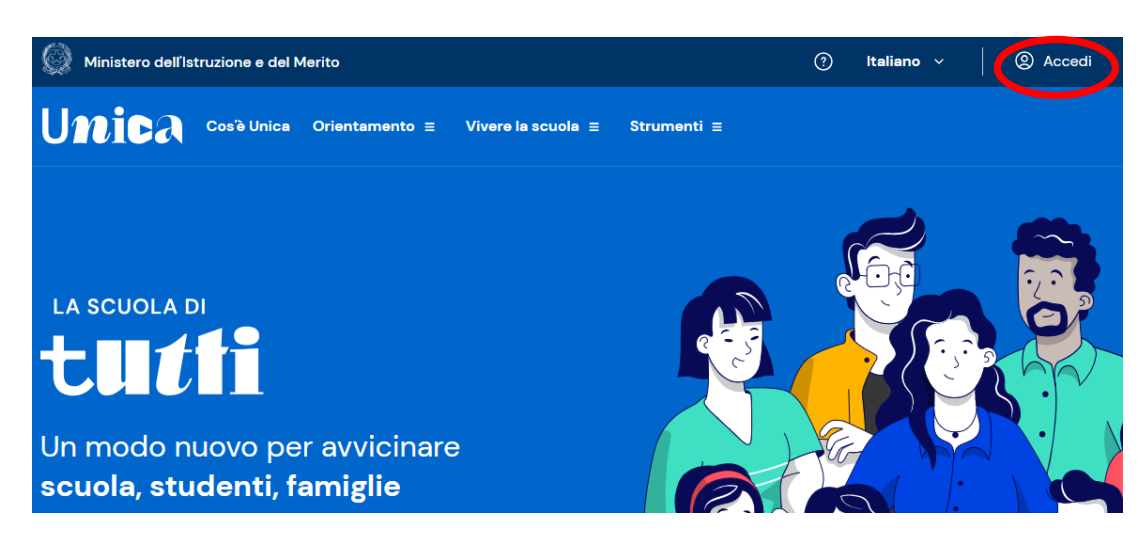

## **2. ACCESSO TRAMITE CIE DEL FIGLIO MINORE:**

- L'accesso può avvenire anche con Carta d'identità elettronica del minore, richiedendo dapprima le credenziali al seguente link <https://www.cartaidentita.interno.gov.it/pgic/attivazione-credenziali-puk>
- Ottenute le credenziali CIE, collegarsi al link della piattaforma UNICA al seguente indirizzo <https://unica.istruzione.gov.it/it> , cliccare su **ACCEDI** e utilizzare le credenziali CIE del minore.

Per ulteriori informazioni, consultare il sito ministeriale al seguente link [https://unica.istruzione.gov.it/it.](https://unica.istruzione.gov.it/it)

Si ringrazia per la consueta collaborazione.

**IL DIRIGENTE SCOLASTICO PROF. GIOVANNI TARTAGLIA** Firmato digitalmente D.Lgs. n. 82/2004 s.m.i. e norme collegate